## **LAB 4: Basic Commands of Chef**

### **Recipe 1**

#### **Step 1: To generate the Recipe**

```
\begin{array}{c} \mathcal{L}_{\text{seuerate the Recipe}}\n\text{c} & \text{c} & \text{d} & \text{d} \\
\text{c} & \text{d} & \text{d} & \text{d} \\
\text{d} & \text{d} & \text{d} & \text{e} & \text{e} \\
\text{d} & \text{e} & \text{f} & \text{f} & \text{f} & \text{f} \\
\text{d} & \text{f} & \text{f} & \text{f} & \text{f} & \text{f} & \text{f} \\
\text{f} & \text{f} & \text{f} & \text{f} & \text{f} & \text{f} & \text{cd test-cookbook
chef generate recipe recipe1
cd ..
(Press i)
                                                            \blacksquarepackage 'finger' do
     action :install
end 
file '/myfile2' do
     content "This is my second file"
     action :create
     owner 'root'
     group 'root'
end
```
#### **Step 2: To verify the recipe**

chef exec ruby -c test-cookbook/recipe/recipe1.rb

#### **Step 3: To apply that recipe locally**

net We run chef-client to apply recipe to bring node into desired state, we call this process as "Convergence".

chef-client –zr " recipe[test-cookbook::recipe1]"<br>Step 4: Verification<br>1s /<br>which fince

#### **Step 4: Verification**

 $\ln /$ which finger

#### **Step 1: To generate the Recipe**

```
cd test-cookbook
chef generate recipe recipe2<br>
cd ..<br>
vi test-cookbook/recipes/recipe2.rb<br>
(Press i)<br>
package 'httpd' do<br>
action :install<br>
end<br>
file
cd ..
vi test-cookbook/recipes/recipe2.rb
(Press i)
package 'httpd' do
   action :install
end 
file '/var/www/html/index.html' do
   content "Hello Dear Students!!!"
   action :create
end 
service 'httpd' do
   action [:enable, :start]
end
(Press esc)
:wq!
```
#### **Step 2: To verify the recipe**

chef exec ruby -c test-cookbook/recipe/recipe2.rb

chef-client –zr " recipe[test-cookbook::recipe2]"

### **Step 4: Verification**

Paste Public IP in the Browser

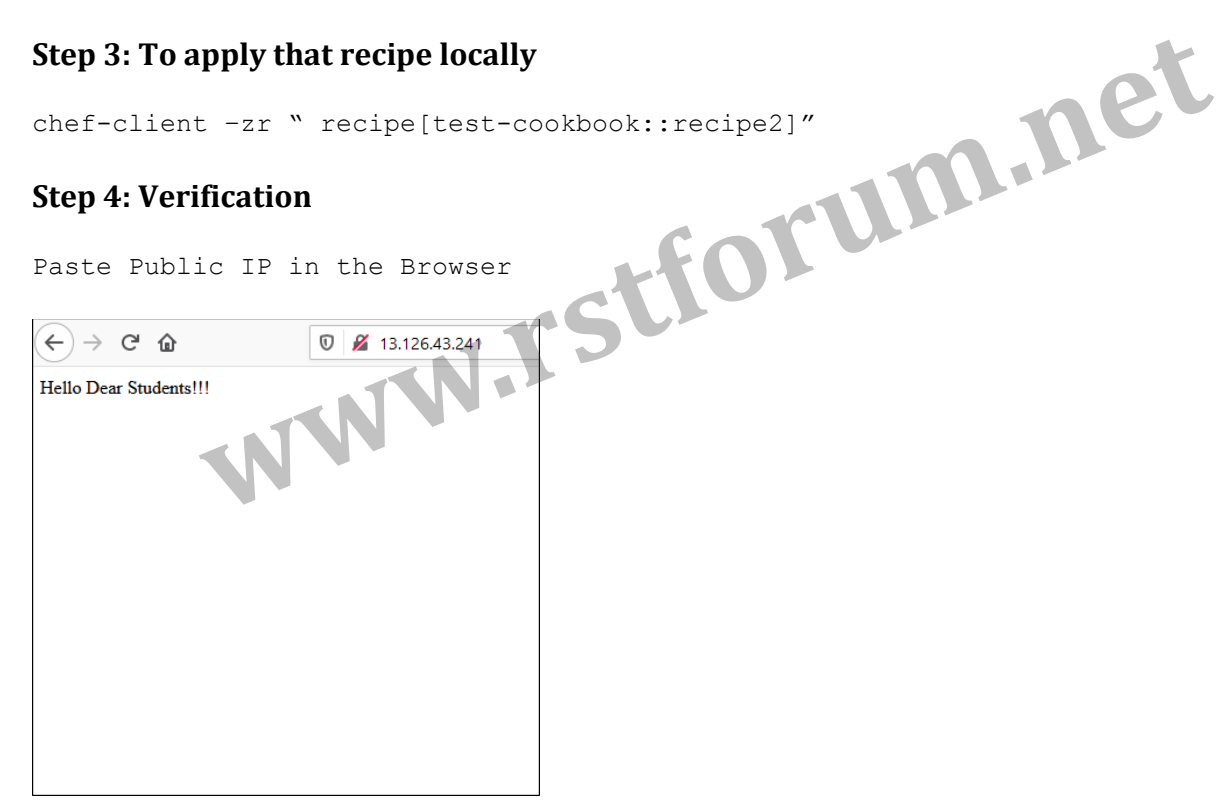

#### **Step 1: To generate the Recipe**

```
cd test-cookbook
chef generate recipe recipe3
cd ..
vi test-cookbook/recipes/recipe3.rb
(Press i)
package 'httpd' do
 action :install
end 
file '/var/www/html/index.html' do
 content "<h1>Hello Dear Students!!!</h1>
   <img src='rst.png'>"
  action :create
end 
remote file '/var/www/html/rst.png' do
   source "https://rst-bucket-1.s3.amazonaws.com/WhatsApp+Image+2020-03-
13+at+22.12.27.jpeg"
end
service 'httpd' do
  action [:enable, :start]
end
(Press esc)
:wq!
```
### **Step 2: To verify the recipe**

```
chef exec ruby -c test-cookbook/recipe/recipe3.rb<br>Step 3: To apply that recipe locally
```
#### **Step 3: To apply that recipe locally**

```
chef-client -zr " recipe[test-cookbook::recipe3]"
```
#### **Step 4: Verification**

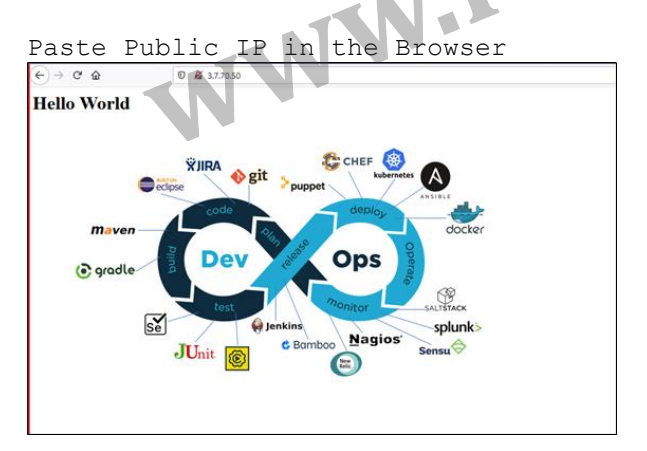

We have a web application to be deployed into 1000 nodes & we need to know some details of each server. Because we need to mention that in configuration file of each node. This information is varied from system to system. These details we call "Attributes" Chefclient tool gathers these Attributes from ohai store and puts in configuration files, instead of hard coding these attributes, we mention as variables

### **Step 1: To generate the Recipe**

```
cd test-cookbook
chef generate recipe recipe4
cd ..
vi test-cookbook/recipes/recipe4.rb
(Press i)
file '/robofile' do
   content "This is to get Attributes
  HOSTNAME: #{node['hostname']}
  IPADDRESS: #{node['ipaddress']}
  CPU: #{node['cpu']['0']['mhz']}
  MEMORY: #{node['memory']['total']}"
   owner 'root'
   group 'root'
  action :create
end
(Press esc)
:wq!
```
### **Step 2: To verify the recipe**

chef exec ruby -c test-cookbook/recipe/recipe3.rb

### **Step 3: To apply that recipe locally**

chef-client –zr " recipe[test-cookbook::recipe3]"

 $\overline{\phantom{a}}$ 

#### **Step 4: Verification**

```
\lncat /robofil
```
#### **To execute Linux commands**

```
execute "run a script" do
 command <<-EOH
 mkdir /Panchanandir
 touch /Panchananfile
 EOH
end
```
# **Recipe 6**

#### **We can create users and groups**

```
user "Ram" do
  action :create
end
group "devops" do
  action :create
  members 'Ram'
  append true
end
THE RECIPE 7<br>To deal with multiple resources at a time
```
## **Recipe 7**

```
['httpd','mariadb-server','unzip','git','vim'].each do |p|
                        \blacksquare package p do
     action :install
   end
end
['Ram','Shyam','Ajay','Vijay','Rohan','Sohan'].each do |q|
   user q do
     action :create
   end
end
```